## **GUIDE TO VIRTUAL ELECTIONS**

Remind members that elections are key to the success of your organization now, just as they are during a typical semester. There are many resources that allow you to host elections virtually.

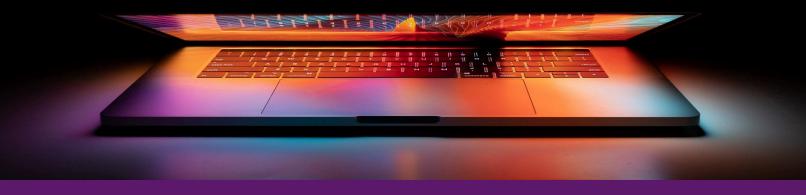

#### **CONDUCTING ELECTIONS**

Provide clear outlines of responsibilities
and expectations for all positions so that
members and voters know what is
required of the position.

Communicate all aspects of the process >> to promote transparency about participation and decisions. Create space for candidates to demonstrate >> their fitness for the position, whether written platforms or virtual speeches.

>> Limit who has access to the results during the process to ensure election integrity.

### **VIRTUAL CAMPAIGNING**

Use a resource that is familiar with your organization to share election information and to host live discussions, whether that is Zoom, Google Hangouts, Facetime, etc. If you would like to host a large live discussion meeting, Zoom is an excellent platform.

### **COMMUNICATION TIP**

Have members view position and candidate information before discussion and voting time so they are prepared with questions.

#### **PLATFORMS & SPEECHES**

Live Speeches: During a meeting, you can dedicate 2-3 minutes for each candidate to give their speech.

**Recorded Speeches:** Before voting, have candidates record their speech and upload it to an accessible platform. Recording speeches ahead of time can reduce technical errors that may occur during a live speech.

Written Platform: Consider having candidates write up their platforms, even if you do speeches, so that people can reference information when voting.

# GOBBLERCONNECT

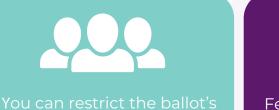

access to only members of your organization (but make sure that your roster is up to date).

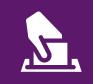

Feel free to add images or links in your ballot to provide members all the information, such as links to platforms or position descriptions

> TUTORIAL: ADDING IMAGES TO ELECTION CHOICES

To determine the results, how many votes were casted, and number of voters, you can export the reports straight from GobblerConnect

TUTORIAL: <u>CREATING AN</u> <u>ORGANIZATION ELECTION</u> TUTORIAL: VIEWING ELECTION RESULTS

Contact thesource@vt.edu if you have questions about using GobblerConnect for elections!

If your organization typically uses Google Forms to conduct elections, remember to house it in a location that allows the right people access and put results in a place that future leadership will have the ability to reference. <u>Get Started with Google Forms.</u>

### PEOPLE HAVE BEEN ELECTED. WHAT'S NEXT?

Announce the results to your membership and make sure the official results are in writing, such as in the meeting minutes, for future reference.

Start planning for officer transitions! Develop times for old position holders to teach incoming leaders about the position by requiring transition meetings. (More information coming soon!)

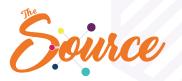

CAMPUSLIFE.VT.EDU/VIRTUALORGS

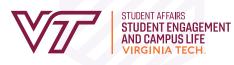